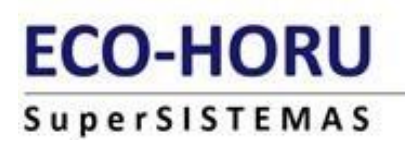

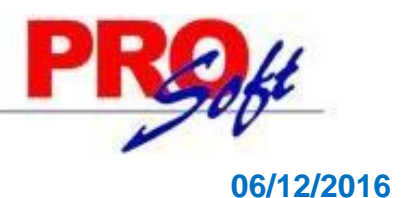

## **Complemento nómina versión 1.2 a partir del 01/01/2017.**

A partir del 1 de enero de 2017 se actualizan los recibos de nómina CFDI, por lo que es importante contar con la nueva versión 2017 de SuperNÓMINA que les permitirá timbrar sus recibos con el nuevo complemento de nómina version 1.2.

**Nota:** las facturas también sufren cambios a partir del 1 de enero de 2017.

Dentro de los cambios más importantes es que se validará en el timbrado la existencia del RFC de los trabajadores. El RFC capturado deberá estar en la lista de RFC existentes. De no existir no será certificado el CFDI de nómina.

Sugerimos que lo antes posible se valide que las claves del RFC de sus trabajadores estén correctas y efectivamente registradas en el SAT.

El SAT ofrece una aplicación tecnológica que les permite validar la clave del RFC, ya sea por un sólo registro o de manera masiva, directamente en el portal del SAT. El archivo para validación masiva lo puede generar en la impresión del catálogo de empleados de SuperNÓMINA con la opción "Listado para validar RFC forma masiva".

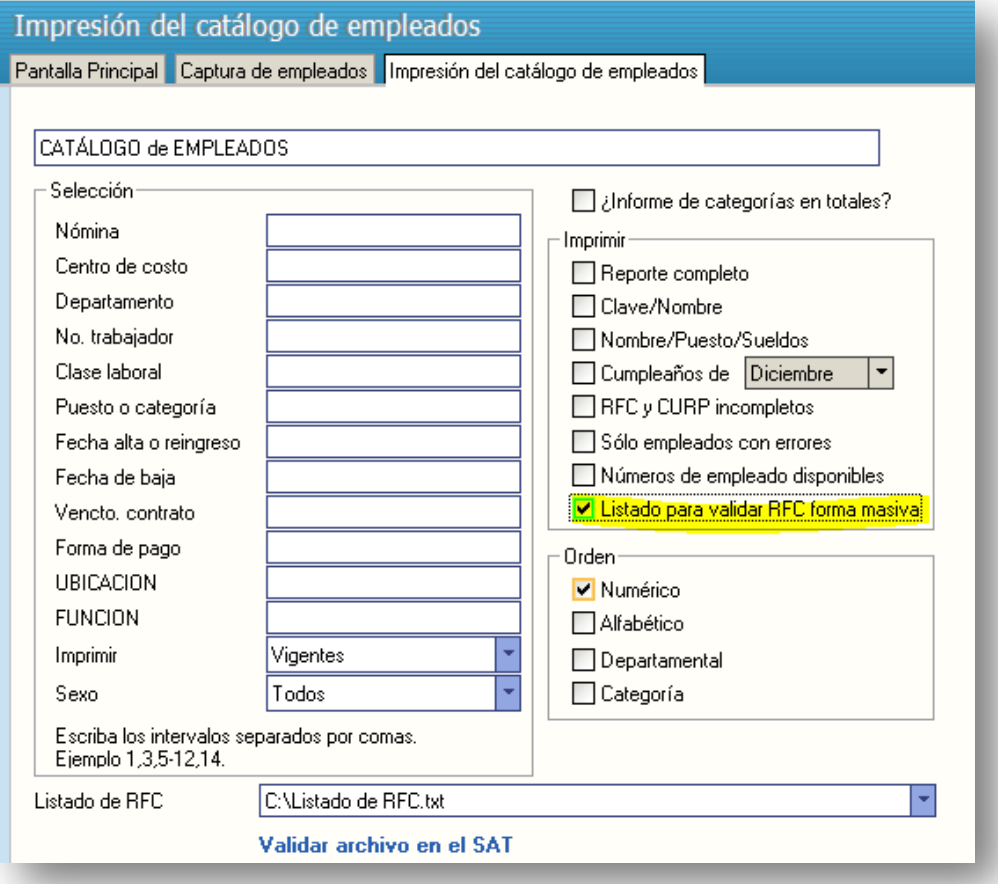

Link para validar la clave del Registro Federal de Contribuyentes: <https://portalsat.plataforma.sat.gob.mx/ConsultaRFC/>

Guía para hacer validación:

[http://www.sat.gob.mx/contacto/quejas\\_denuncias/Documents/Guia\\_validadorRFC\\_27022014.pdf](http://www.sat.gob.mx/contacto/quejas_denuncias/Documents/Guia_validadorRFC_27022014.pdf)

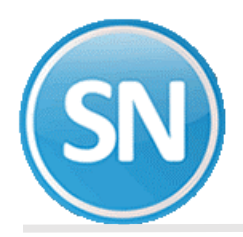

## **ECO-HORU SuperSISTEMAS**

## **Otros detalles que deberán revisar dentro de SuperNÓMINA 2017:**

**Procedimientos con importes en negativo.** El nuevo complemento de nómina no acepta importes en negativo. SuperNÓMINA hará cambios automáticamente con conceptos como subsidio al empleo, ISR y otros conceptos fijos donde el sistema hace ajustes automáticos. Tampoco se podrán timbrar recibos con neto negativo.

**Régimen de la empresa.** Verificar que el régimen fiscal de la empresa seleccionado anteriormente se encuentre en la nueva lista del catálogo oficial del SAT. Este dato se encuentra en el menú Variables, Datos generales de la empresa.

Se agregará un campo nuevo de nombre Régimen fiscal SAT con la nueva lista oficial de Régimen fiscal. En automático SuperNÓMINA lo seleccionará según el régimen fiscal anterior. Pero deberán verificarlo y en caso de no corresponder con el nuevo catálogo deberán seleccionar el más adecuado, ya que existen datos de régimen fiscal que no aparecen en la nueva lista oficial.

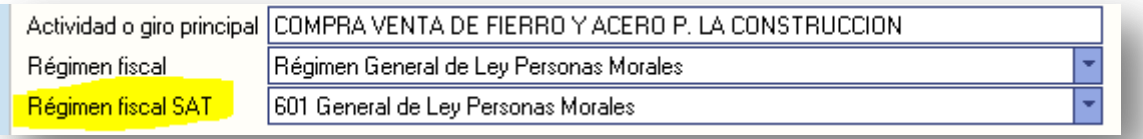

Este es el nuevo catálogo de Régimen Fiscal:

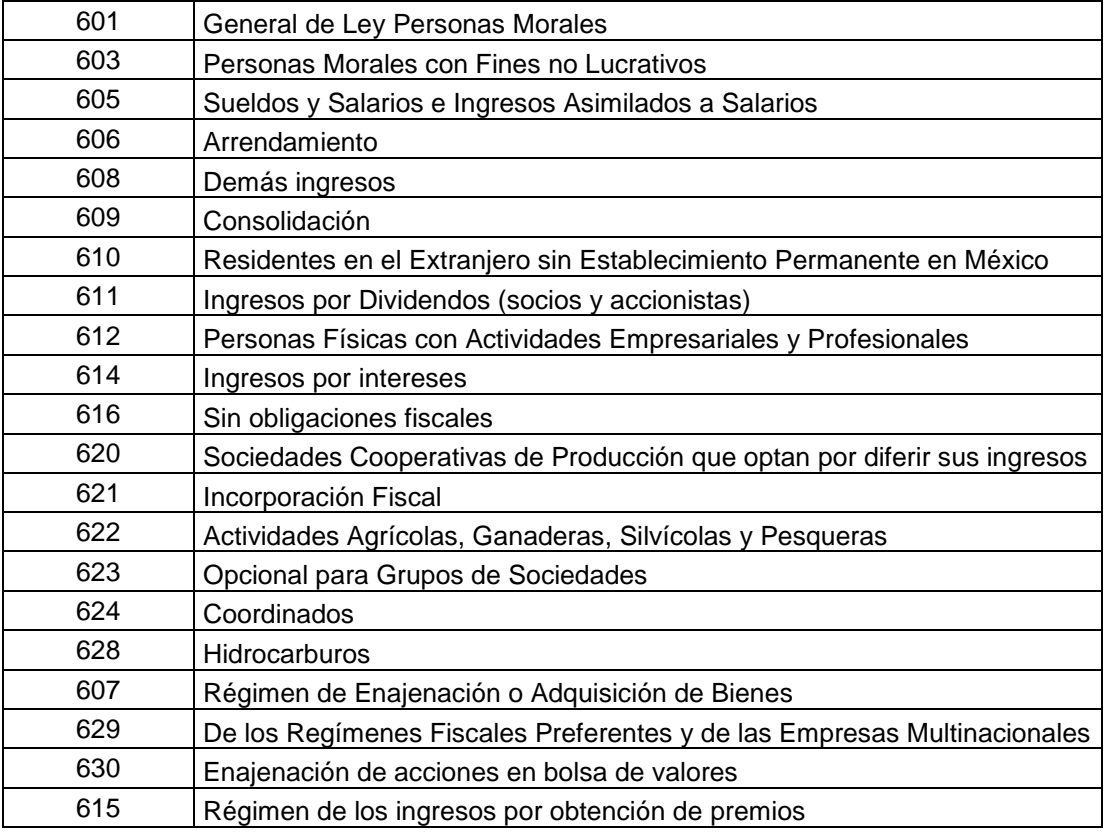

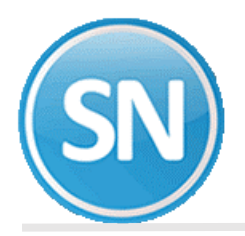

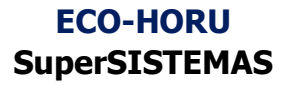

**Tipo de contrato y tipo de jornada.** Antes estos datos eran opcionales y ahora son requeridos. Sobretodo deben revisar que el tipo de contrato concuerde con el tipo de régimen.

Por ejemplo: un trabajador de tipo asimilado a salario no puede tener un contrato de trabajo por tiempo indeterminado.

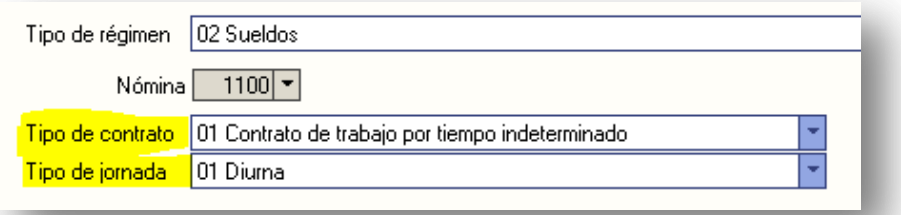

SuperNÓMINA tiene un procedimiento para modificar masivamente los campos Tipo régimen, Tipo de contrato y Tipo de jornada con filtros de nómina, centro de costo, departamento y otros. Este procedimiento está en el catálogo de empleados de lado izquierdo en el botón que dice "Datos CFDI masivos".

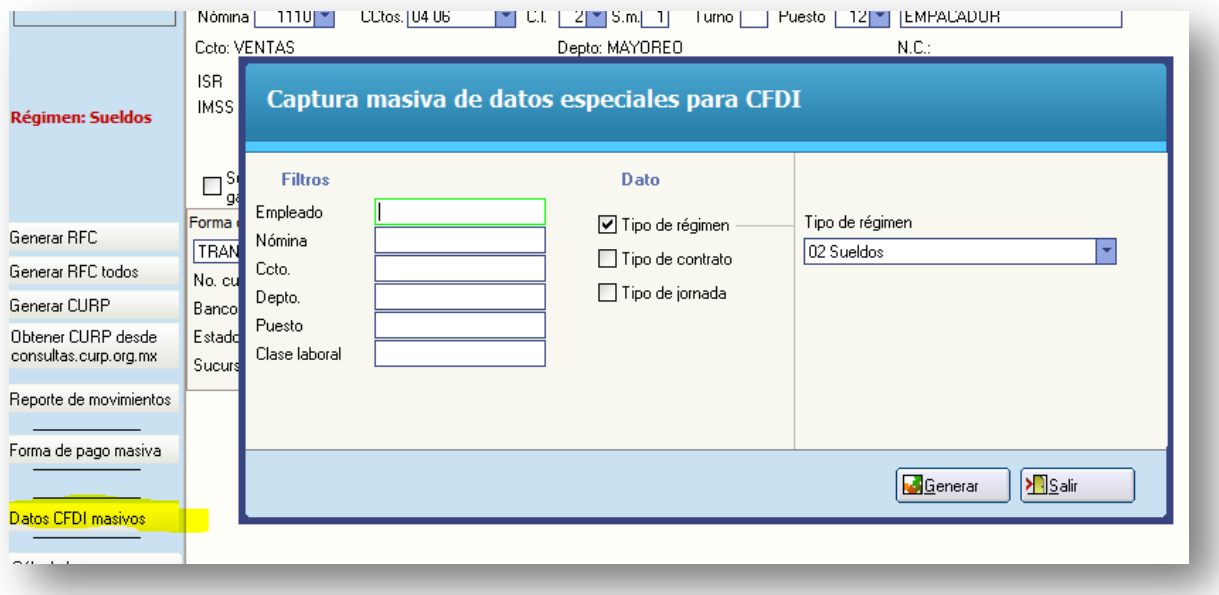

SuperNÓMINA 2017 pondrá a disposición una actualización a más tardar el día 20 de diciembre para que los usuarios puedan hacer pruebas con el nuevo complemento y validar datos necesarios para el nuevo timbrado que entrará en vigor a partir del 1 de enero de 2017.

Nuestro sistema contará con algunos procesos de validación que le ayudarán a revisar toda su información.

**Nota:** Las periodos a timbrar que se generen a partir del 1 de enero (fecha de emisión), serán timbrados con la nueva version 1.2 del complemento, aunque el periodo pertenezca a diciembre de 2016 o a meses anteriores.